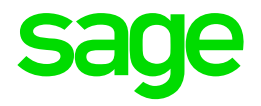

## **Zimbabwe: P4 NSSA report not including the new rate**

## Template change

Zimbabwe\_P4 template must be extracted to the Advisor folder to overwrite the existing file

Please Note that this is only a template change.

## **Installation Instructions**

- Make sure that you are currently on Release 5.4a/b/c
- Ensure that no other user is accessing the system
- Extract the contents of the zip file to the Advisor folder this is a subfolder in your Payroll Directory. E.g. C:\Premier\Advisor
- Ensure that you replace the existing file with the new one.